#### **Paper 1785-2014**

# **Using SAS® software to shrink the Data used in Apache Flex® Application**

Ahmed Al-Attar, AnA Data Warehousing Consulting LLC, McLean, VA

## **ABSTRACT**

This paper discusses the techniques I used at the Census Bureau to overcome the issue of dealing with large amounts of data while modernizing some of their public-facing web applications by using service oriented architecture (SOA) to deploy Flex web applications powered by SAS®. The paper covers techniques that resulted in reducing **142,293** XML lines (3.6 MB) down to **15,813** XML lines (1.8 MB), a **50%** size reduction on the server side (HTTP Response), and **196,167** observations down to **283** observations, a reduction of **99.8%** in summarized data on the client side (XML Lookup file).

## **INTRODUCTION**

When the Dissemination Internet Staff (DIS) team at the Census Bureau decided to update some of their existing web applications and modernize them, they had to decide on a technology that could

- Integrate with SAS/IntrNet<sup>®</sup> in phase I
- Get embedded in HTML page
- Operate without Java Application Server
- Integrate with SAS Enterprise Business Intelligence (EBI) Platform in phase II

Based on the above, Adobe/Apache Flex® application framework was selected to provide the required Rich Interactivity, and Integration with SAS® 9.2 through Web Services standard protocols such as REST and SOAP.

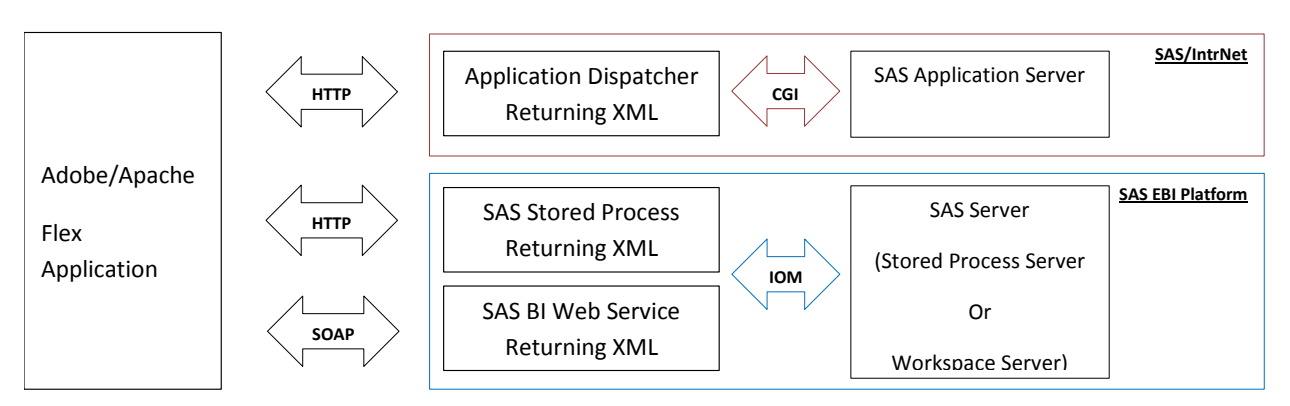

**Figure 1. Web Application Communication Protocols**

## **PROBLEMS/ISSUES**

While the client application (Flex) can communicate with SAS via submitting either HTTP request or SOAP envelop over HTTP, the response (data) always returned as XML stream. That is where we started to have issues when dealing with large data!

## **1. DATA TRANSFER SIZE**

SAS continues to enhance and simplify the creation of web services and data conversion to XML via the XML92 Libname engine. Here is an example of exporting a SAS data set from one library to XML document in another directory/library.

```
LIBNAME sgf2014 XML92 "C:\Projects\SGF2014";
```

```
PROC COPY IN=work OUT=sgf2014;
        SELECT sample;
RUN;
```
The resulting XML would look like this:

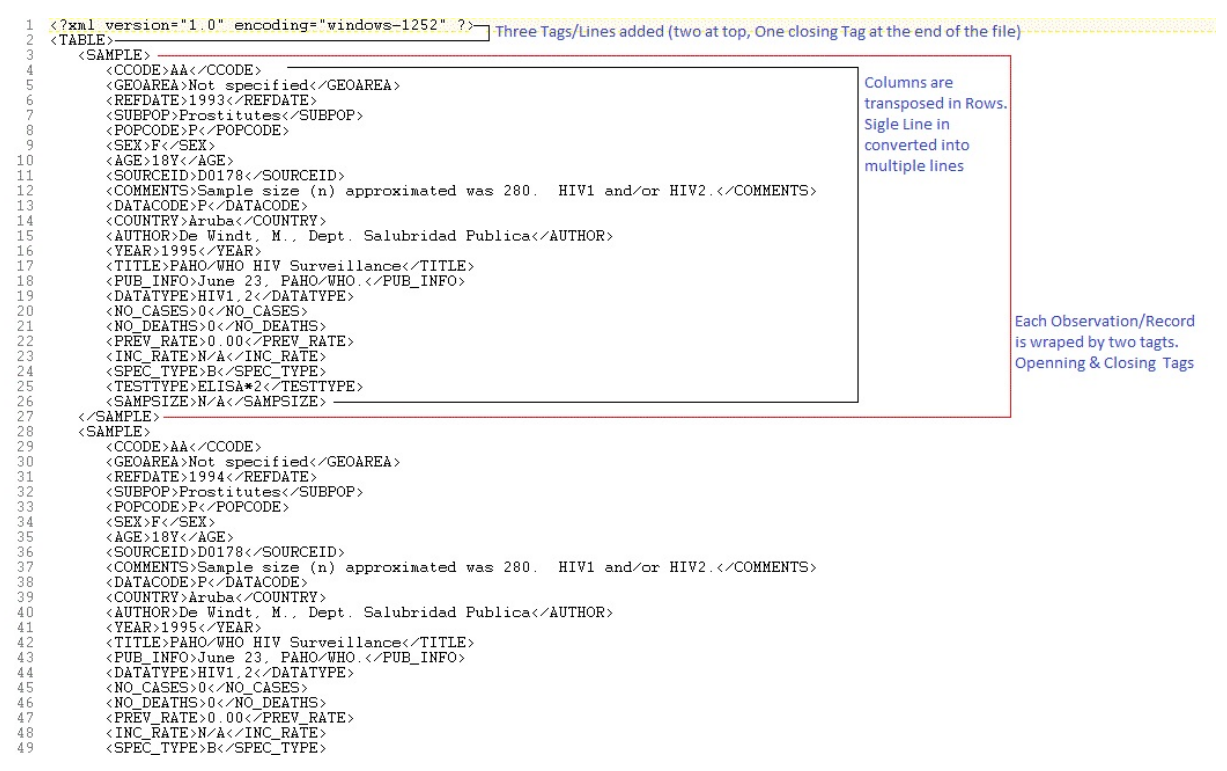

**Display 1. XML representation of the sample data set**

Examining the resulted output indicated "Total Resulted lines" = [(#Obs \* #Columns) + (#Obs \* 2) + 3]

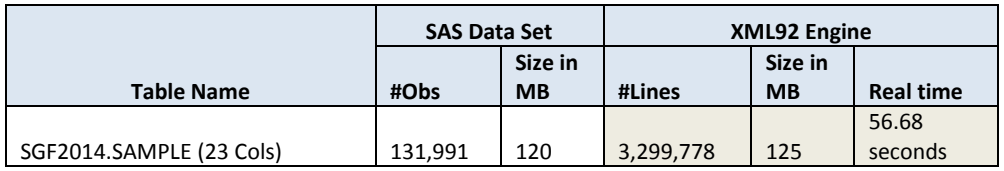

#### **Table 1. Data set vs. XML92 Engine**

*Note: While different SAS data set sizes and structures could result in different storage footprint and ratios, the formula used to generate the XML lines always the same!*

That is where this formula started causing issues especially when we had to transfer the resulted XML data across the network. While all the examples illustrated in the referenced papers used this standard XML output format, we had to find an alternative!

## **2. WEB CLIENT DATA SIZE**

All deployed Flex web applications

- Follow the same layout which comprised of two parts
	- o Data Filters Part: Two or more data selectors widgets with data driven XML lookup files
	- o Data Viewer Part: Data visualization widget, such as Data Grids, Charts and Maps
- Perform client side data selection validations to avoid Zero result sets returned.
	- o This proved troublesome and required some attention and thinking outside of the box!

I have always used PROC SUMMARY/PROC MEANS to figure out the unique combinations of variables values. But when the final number of unique combinations exceeds the hundreds and starts to range in the thousands, tens of thousands, and hundreds of thousands, it starts to fail to load during the client application initialization, which in turn causes the application to crash!!

Here are few examples of the variable combinations I had to deal with

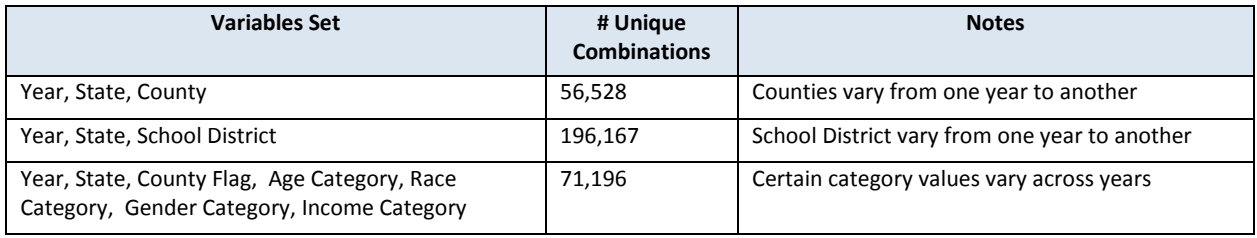

#### **Table 2. Unique combinations of variables sets**

I had no chance loading such amounts of unique combinations, and even if I could, processing them at run time would have resulted in a very unsatisfactory user experience!

I had to find an alternative approach to the traditional OLAP approach in order to reduce the size of the combinations without affecting the integrity of the data and the relationship amongst the values of the variables.

### **SOLUTIONS**

j

This is where the power of the SAS language came to the rescue, and provided me with straightforward processing techniques allowed me to achieve my goals.

#### **1. SOLVING DATA TRANSFER SIZE**

Upon further investigation and research, I discovered Flex's ability to consume XML Attributes<sup>[1](#page-2-0)</sup> in addition to XML Elements<sup>[2](#page-2-1)</sup>. Therefore, I went ahead and created custom SAS macro that would accept a data set name, and creates XML output that utilizes XML Attributes instead of XML Elements.

FILENAME smplxml "C:\Projects\SGF2014\sample\_cust.xml";

%util\_reformatTable(p\_inDsName=work\_r.sample, p\_newFormat=xml, p\_outFileRef=smplxml , p\_dispNumObs\_yn=N, p\_numObs=, p\_dispByteSize\_yn=N, p\_byteSize=);

The resulting XML would look like this:

<span id="page-2-0"></span> $1$  XML Attribute: "A markup construct consisting of a name/value pair that exists within a start-tag or emptyelement tag".<http://en.wikipedia.org/wiki/XML><br><sup>2</sup> XML Element: "A logical document component either begins with a start-tag and ends with a matching end-tag or

<span id="page-2-1"></span>consists only of an empty-element tag". <http://en.wikipedia.org/wiki/XML>

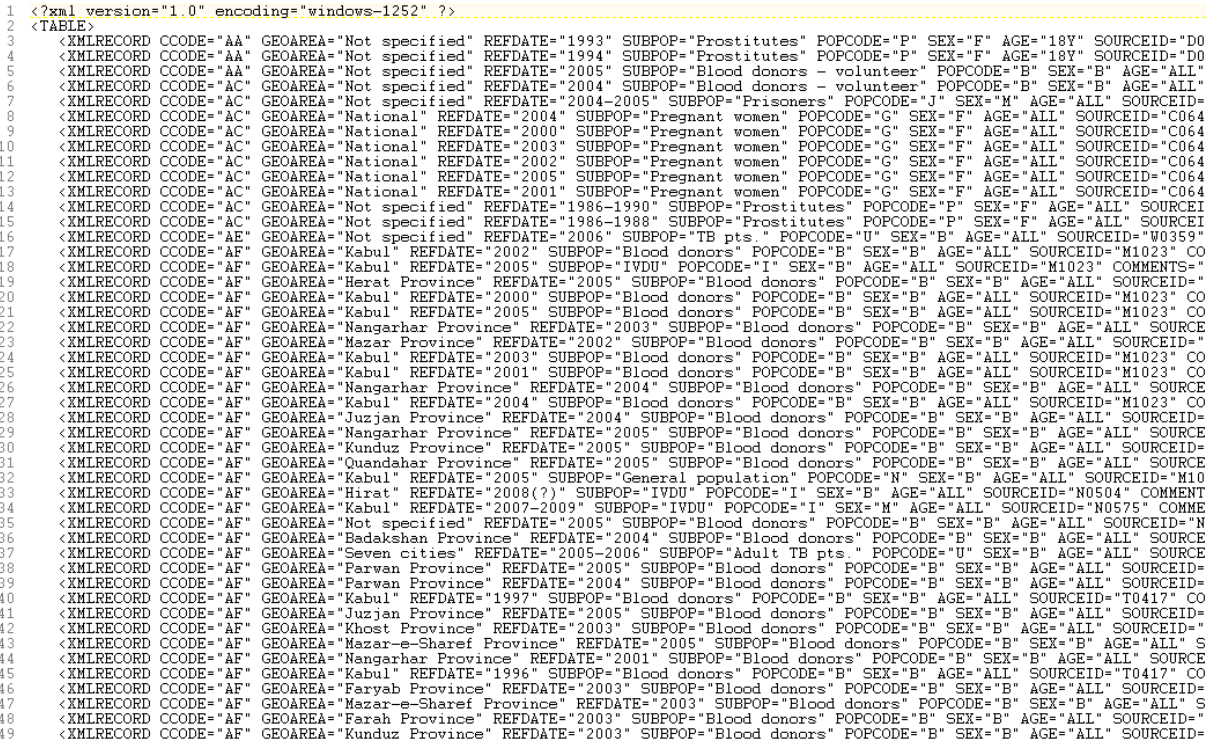

#### **Display 2. XML representation of the sample data set utilizing XML Attributes**

Below is how this new approach compares to the XML92 LIBNAME Engine.

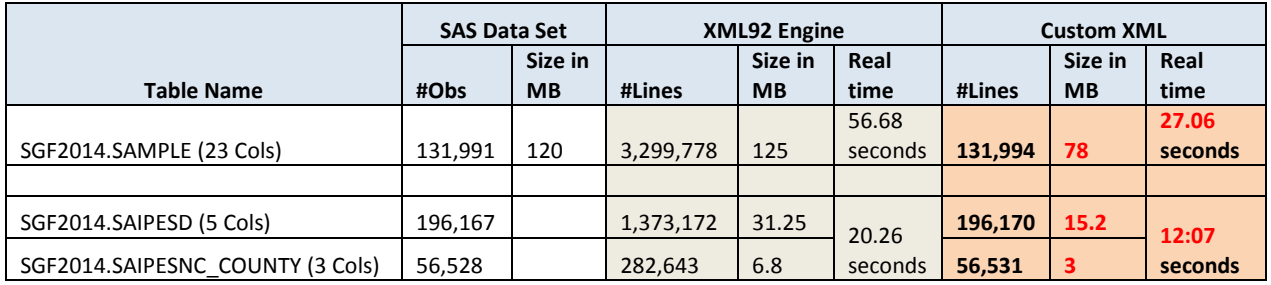

#### **Table 3. Data Set vs. XML92 Engine vs. Custom XML**

Now that I have got this issue addressed on the server, reduced output size and generation time, I had to deal with large data on the client side.

#### **2. SOLVING WEB CLIENT DATA SIZE**

Having

- SAS supports long character strings (32,767 chars)
- SAS provides first. & last. processing
- All the variables I had to deal with have relatively short code values
- The ability to develop custom data combinations class using Adobe's ActionScript 3.0 programming language

This allowed me to transpose and collapse particular variable values into a single space delimited string, and find unique combinations based on the newly created string value.

The following screen shots illustrate the data transformation.

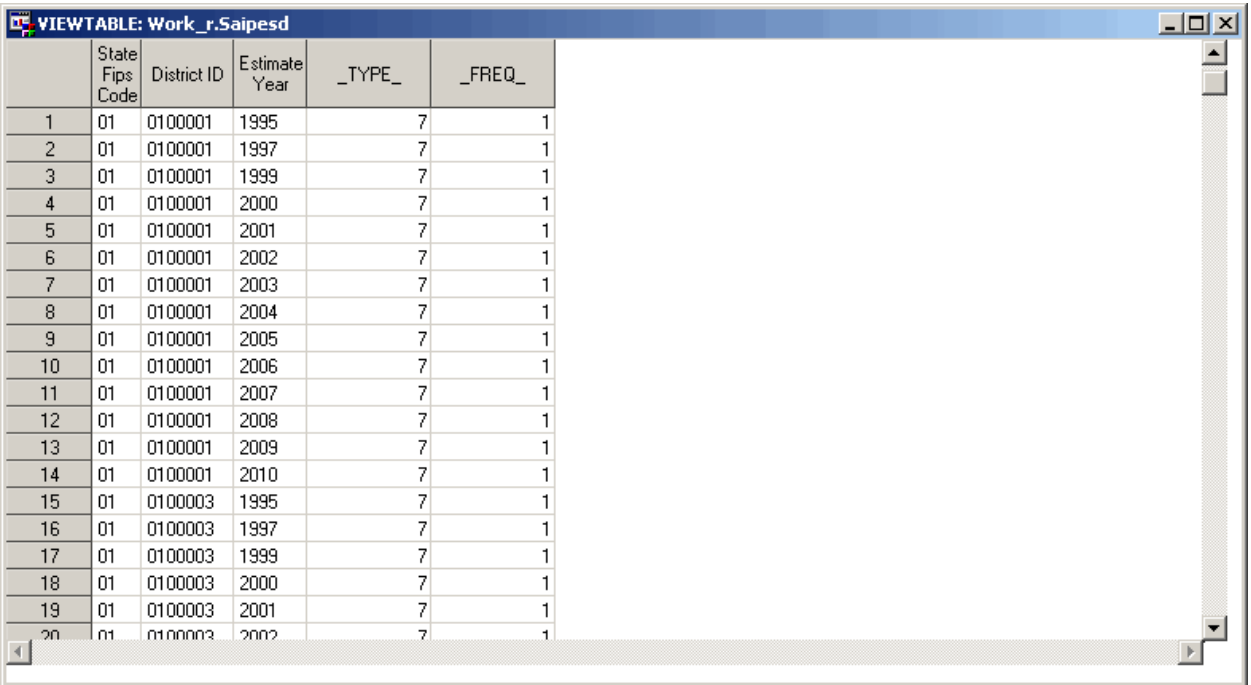

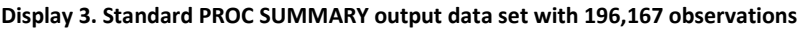

By transposing the Year values while maintaining the State and School District values, I got the following output data set

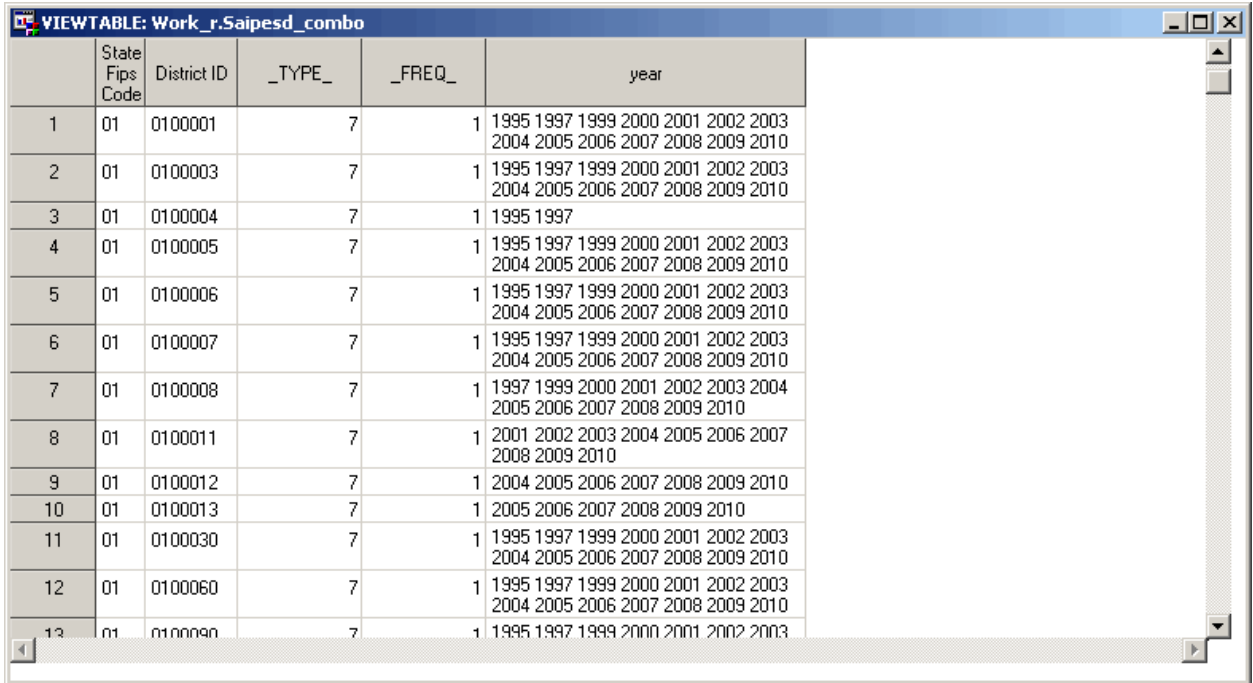

**Display 4. Reducing 196,167 observations down to 14,772 observations.**

Taking this one-step further, by transposing School District values while maintaining the State and Year gave me this output data set

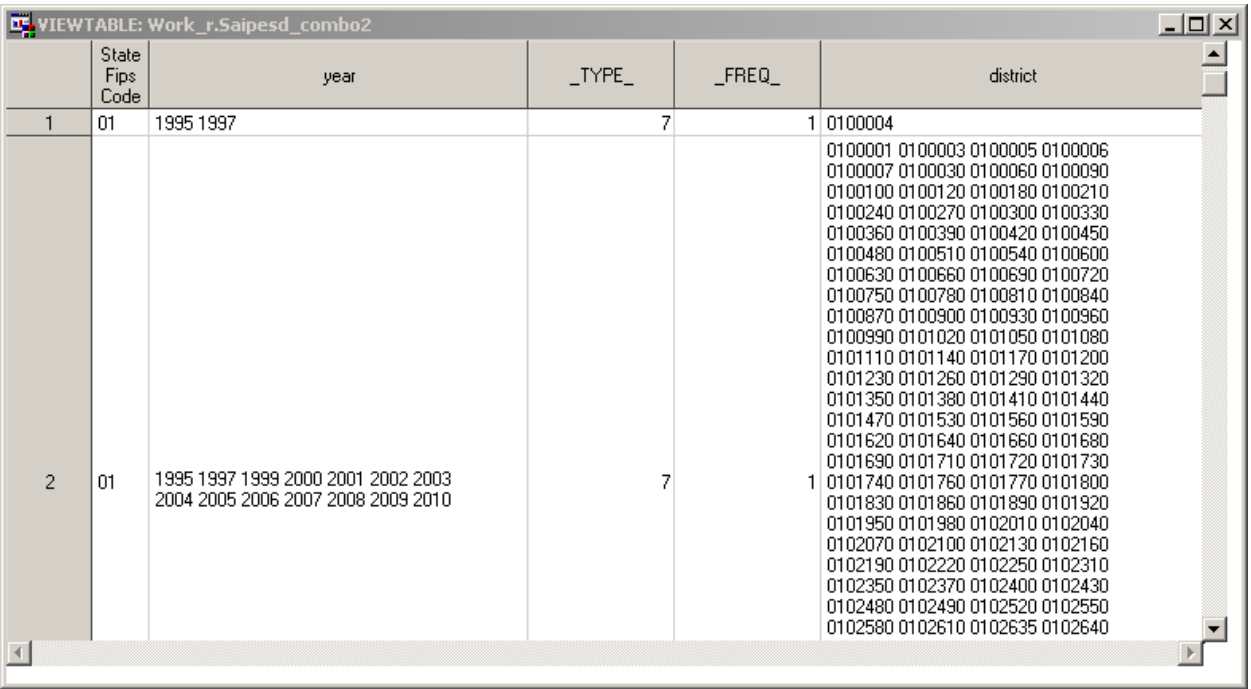

#### **Display 5. Reducing 14,772 observations down to 283 observations only. Bingo!**

Applying the same techniques against the other combination tables yielded the following results

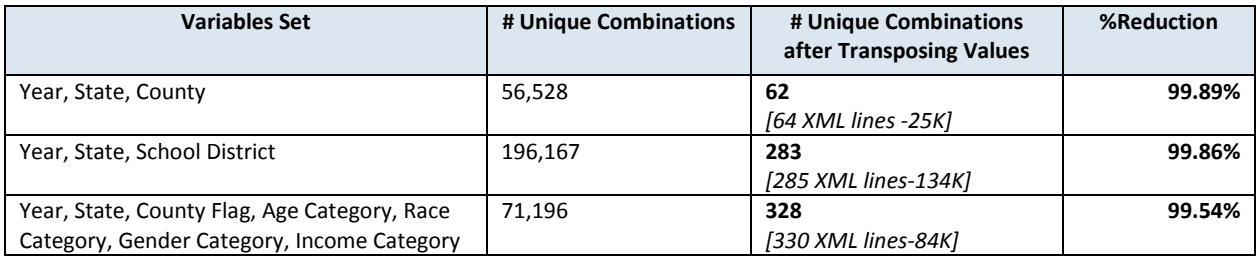

#### **Table 4. Transposed unique combinations of variables sets**

With combinations in such low numbers, we were able to maintain optimum application initialization and run time processing.

#### **CONCLUSION**

Working with large data sets often requires adoption of alternative techniques beyond compression and other standard functionalities provided by SAS.

I would strongly encourage you all to think outside of the box and find ways to innovate. After all, developing custom solutions can sometime be frustrating and demanding, but when they work, they can be very rewarding.

## **REFERENCES**

Dan Jahn, 2006. "Service-Oriented Architectures – Going from Buzz to Business". Proceedings of the 31st Annual SAS Users Group International Conference. Cary, NC: SAS Institute Inc. Available at <http://www2.sas.com/proceedings/sugi31/001-31.pdf>

Klenz, B., and Jahn, D. 2008. "Creating Web Services Using SAS Analytics". Proceedings of the SAS Global Forum 2008 Conference. Cary, NC: SAS Institute Inc. Available at [http://www2.sas.com/proceedings/forum2008/010-2008.pdf.](http://www2.sas.com/proceedings/forum2008/010-2008.pdf)

Jahn, D., and Klenz, B. 2009. "Tips and Techniques for Analytic Web Services". Proceedings of the SAS Global Forum 2009 Conference. Cary, NC: SAS Institute Inc. Available at <http://support.sas.com/resources/papers/proceedings09/004-2009.pdf>

Joe Flynn, 2010. "Flex Your SAS® Muscle". Proceedings of the SAS Global Forum 2010 Conference. Cary, NC: SAS Institute Inc. Available at <http://support.sas.com/resources/papers/proceedings10/015-2010.pdf>

### **ACKNOWLEDGMENTS**

I would like to thank Kimberly D. Wortman of the U.S. Census Bureau for her invaluable support and content review.

## **CONTACT INFORMATION**

Your comments and questions are valued and encouraged. Contact the author at:

Name: Ahmed Al-Attar Organization: AnA Data Warehousing Consulting, LLC City, State: McLean, VA Work Phone: 703-477-7972 Email: ahmed.al-attar@anadwc.com Web: [http://www.anadwc.com](http://www.anadwc.com/)

SAS and all other SAS Institute Inc. product or service names are registered trademarks or trademarks of SAS Institute Inc. in the USA and other countries. ® indicates USA registration.

Other brand and product names are trademarks of their respective companies.

## **APPENDIX**

%MACRO shrinkCombos(

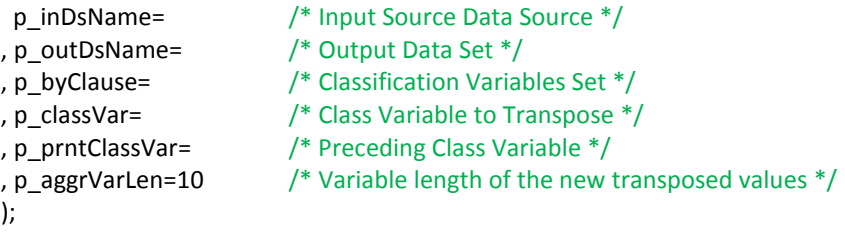

/\* Summarize & Sort \*/ PROC SUMMARY DATA=&p\_inDsName NWAY; CLASS &p\_byClause;

OUTPUT OUT=&p\_outDsName;

RUN;

/\* Process the data and generate the transposed value \*/

DATA &p\_outDsName(DROP=&p\_classVar RENAME=(aggr=&p\_classVar)); SET &p\_inDsName;

BY &p\_byClause;

LENGTH aggr \$&p\_aggrVarLen ; RETAIN aggr ;

IF (FIRST.&p\_prntClassVar) THEN aggr='';

```
aggr = catx(' ',aggr,&p_classVar);
```
IF (LAST.&p\_prntClassVar) THEN OUTPUT;

RUN; %MEND shrinkCombos;

/\*\*\*\*\*\*\*\*\*\*\*\*\*\*\*\*/ /\* Usage Examples \*/ /\*\*\*\*\*\*\*\*\*\*\*\*\*\*\*\*/

%shrinkCombos( p\_inDsName=saipe.Saipeschldstrct, p\_outDsName=work.saipesd\_combo , p\_byClause=%str(state district year), p\_classVar=year, p\_prntClassVar=district, p\_aggrVarLen=120);

/\* Max District Count by State = 1045, --> 1045\*8=8400 \*/

%shrinkCombos( p\_inDsName=work.saipesd\_combo, p\_outDsName=work.saipesd\_combo2 , p\_byClause=%str(state year district), p\_classVar=district, p\_prntClassVar=year, p\_aggrVarLen=8400);

FILENAME saipesd "C:\Projects\SGF2014\saipesd.xml";

## /\* Export to XML\*/

%util\_reformatTable(p\_inDsName=work.saipesd\_combo2, p\_newFormat=xml, p\_outFileRef=saipesd , p\_dispNumObs\_yn=N, p\_numObs=, p\_dispByteSize\_yn=N, p\_byteSize=);